## **8X8 Video Meetings Tips and Tricks**

## **8X8 USE FOR PATIENT**

1. Tap **8x8 Meet** icon.

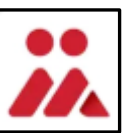

2. Tap **JOIN/START MEETING AS GUEST.**

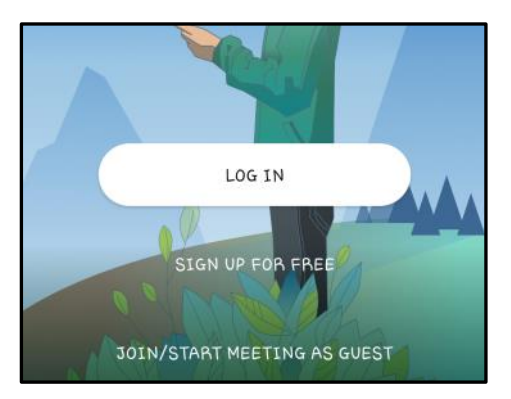

3. Enter a name for your meeting and tap **Continue.**

**Important Note**: For security, the "Meeting Name" must be a unique name, such as a phone number or name plus number i.e., AbJfxxxx.

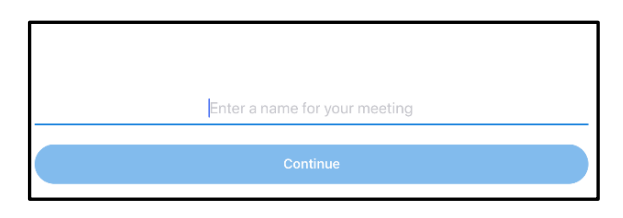

4. Tap **JOIN MEETING**.

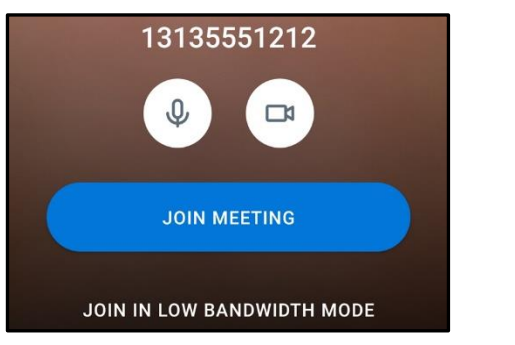

- 5. Inform the family member of the **meeting name** to video remote into.
- 6. **Important**: Tap the **Red phone button** to hang up.

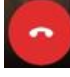

## 2. Tap **JOIN/START MEETING AS GUEST.**

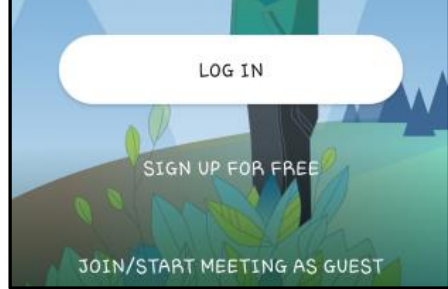

3. Type in the meeting name (case sensitive) provided by the family member and tap **Continue.**

**)88X8 USE FOR FAMILY**

E

Everyone (D)

Open

1. Download via iOS app store or Play Store **8x8** 

**8X8 Video Meetings Tips and Tricks** 

**Meet** and tap **Install/ Open.**

8x8 Meet

 $100K +$ 

Install

8x8 Meet

 $8\times 8$ , Inc.

 $8\times 8$ , Inc.

or on a PC/Mac/Desktop <https://download.8x8.vc/>

**Uninstall** 

e e

88 N

 $3.7 +$ 

543 reviews

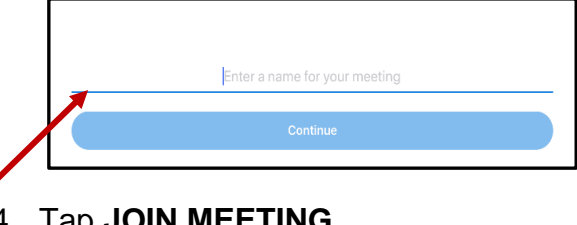

4. Tap **JOIN MEETING**.

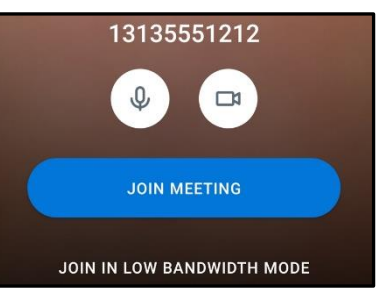

5. **Important**: Tap the **Red phone button** to hang up.

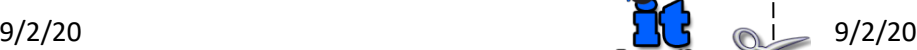

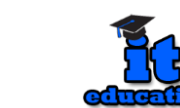

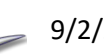